SPE-GC のベース板は前後(処理ブロック部とロボットアーム部)に分離して使用するこ とが出来ます。これにより、既存のインジェクターと既存の注入口(既存の SP/SPL 注入 口)を GC フロント部で使用することが可能です。

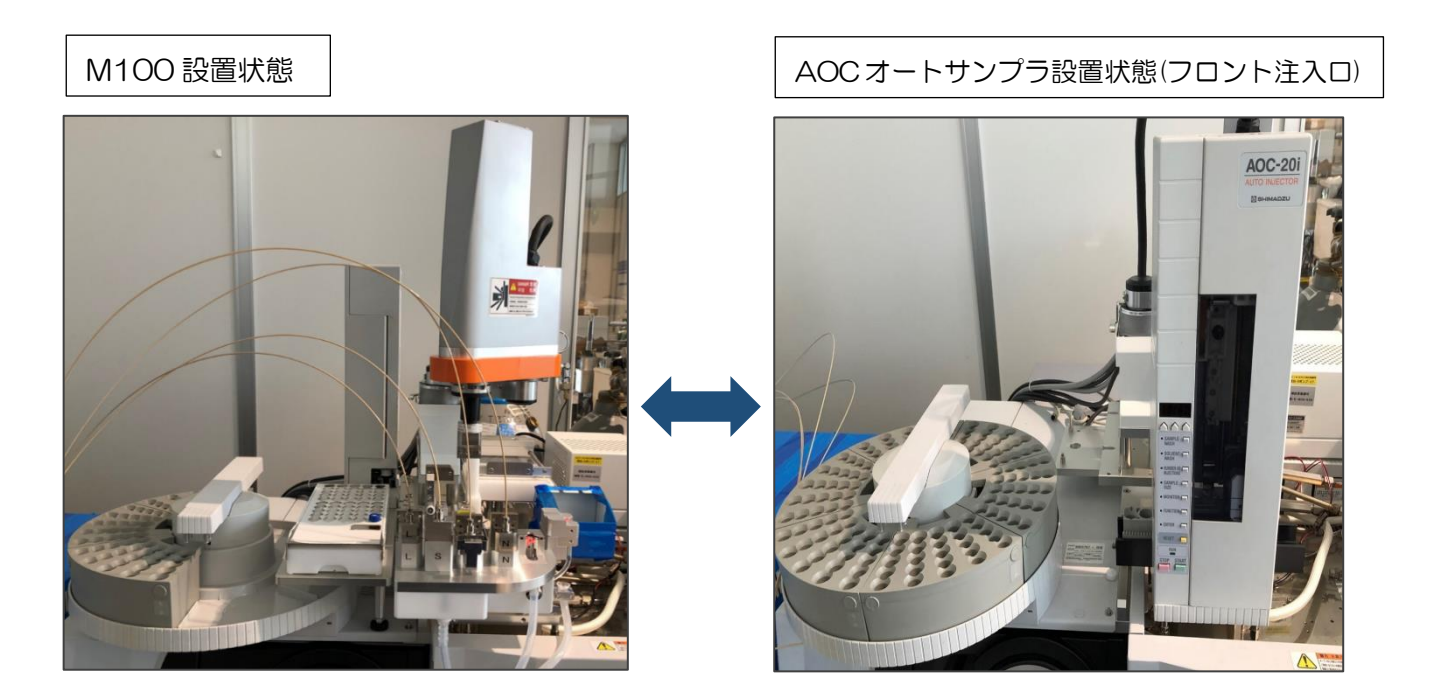

### 1.交換準備

交換前には機械装置電源を落とし、ロボットアームの首を後ろまで振り、各ノズル/アダプ タ/試薬瓶/カートリッジを取り外してください。

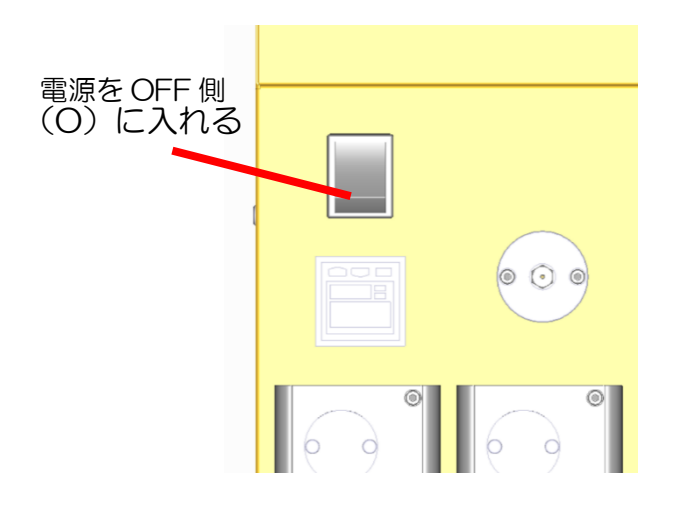

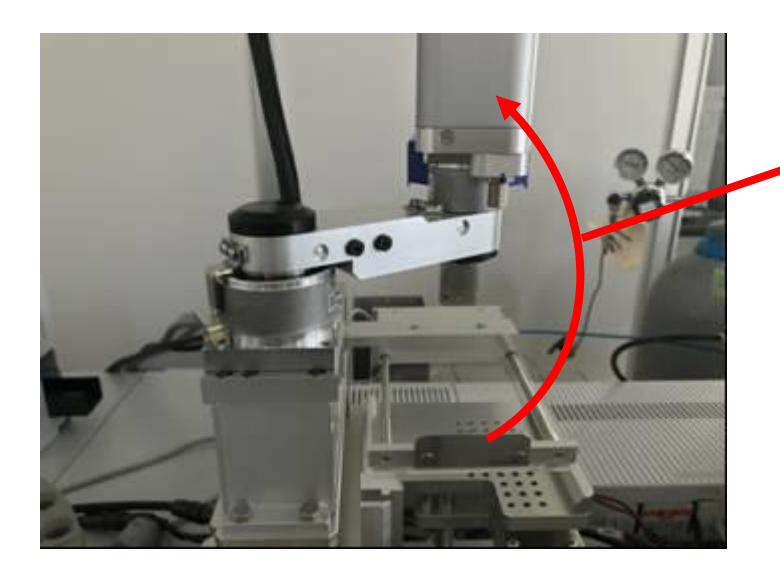

ロボットアームの首を一 番後ろまで振る。

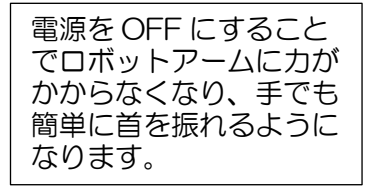

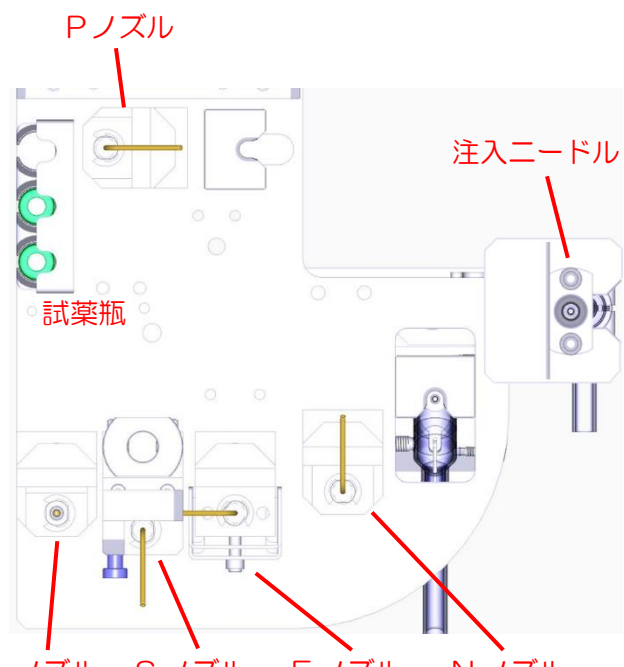

L ノズル S ノズル E ノズル N ノズル

左図赤文字(ノズル/アダプタ/試薬瓶/カ ートリッジ)を全て取り外したところ。

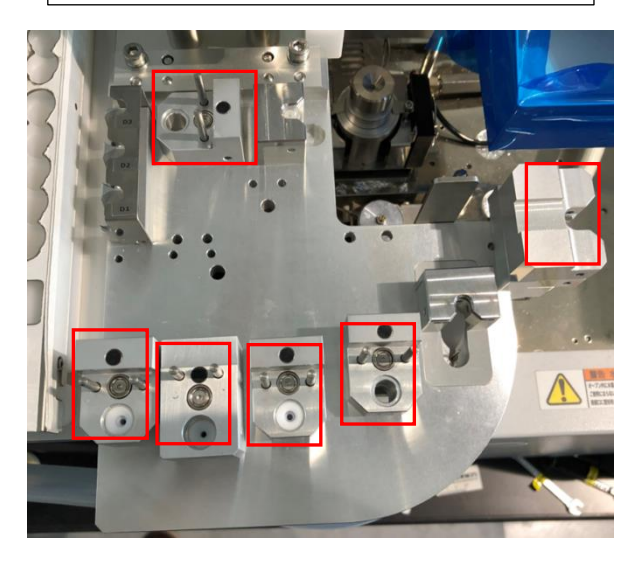

## 2. コネクタを外す

処理ブロック部下にあるセンサーから出ている 2 本のケーブルを外します。ケーブルコネ クタにある矢印のソケットを矢印と反対方向にずらし引き抜くと外れます。

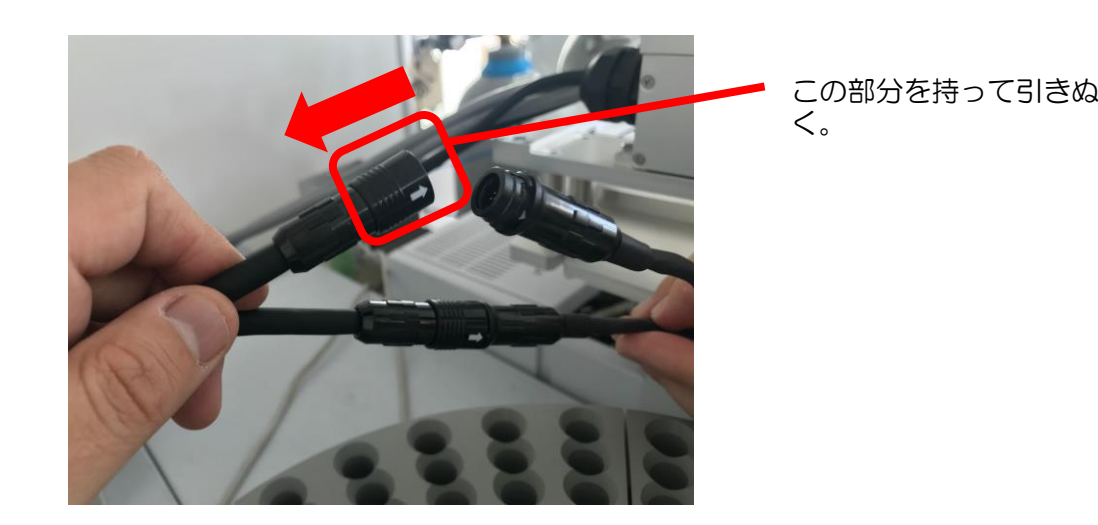

#### 3. 連結ブラケットを外し、処理ブロック部を外す。

処理ブロック部とロボットアーム部をつないでいる「連結ブロック」を外します。六角レン チ(同梱)で M4 のキャップボルト 2 本を外します。

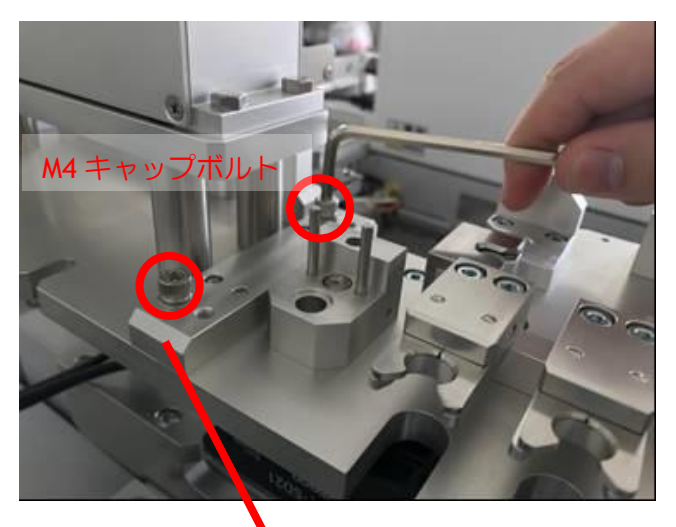

連結ブロック

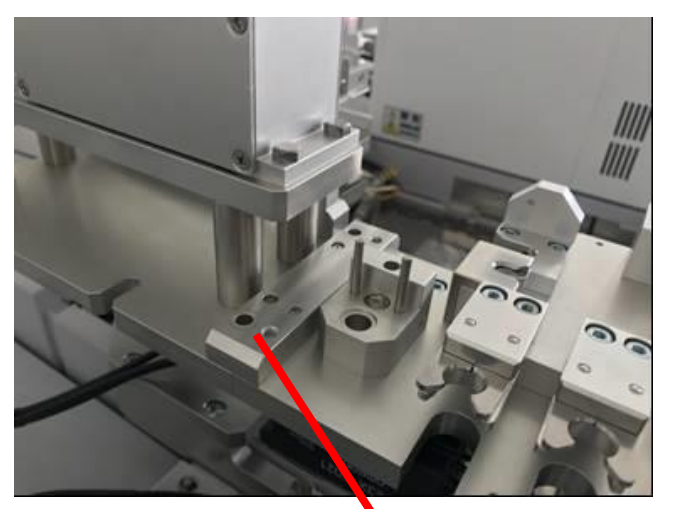

M4 キャップボルトを外して も処理ブロック部は落ちてき ません。

連結ブロック

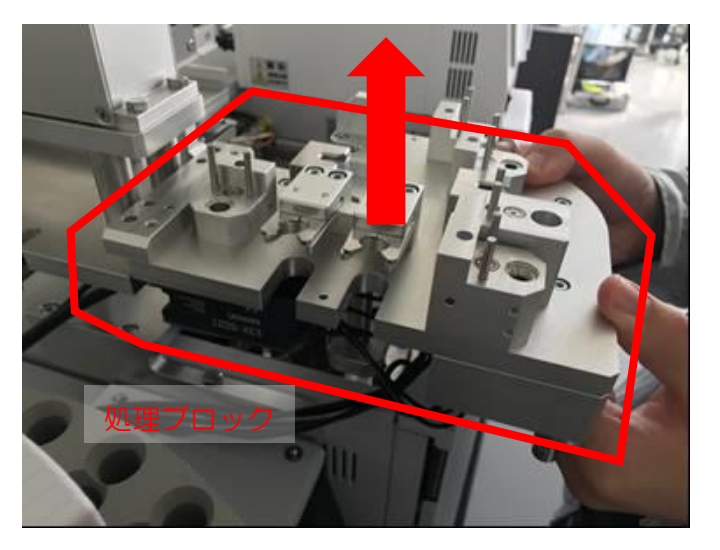

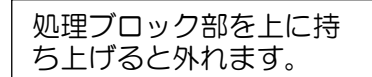

#### 4. サンプルトレーと固相廃棄ボックスを取り外す

サンプルトレーの台座を固定している 2 本のビスを付属の M5 六角レンチで外します。

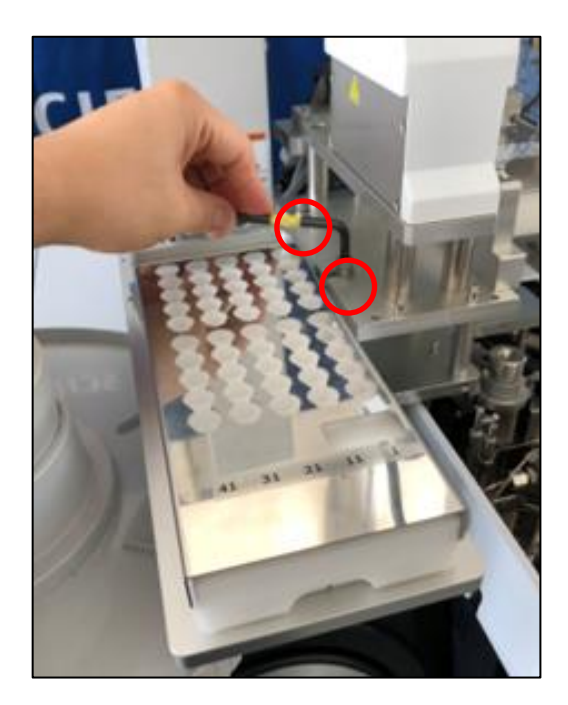

固相廃棄ボックス手前に引き抜き、取り外します。

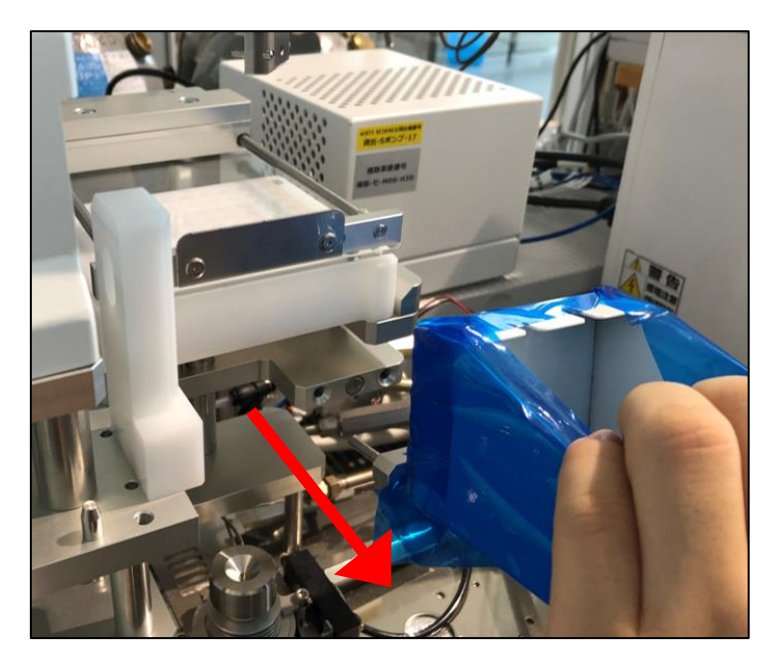

#### 5.AOC オートサンプラーをセットする。

処理ブロック部を外した場所にインジェクターをセットし、オートサンプラーのバイアルラ ックを戻します。

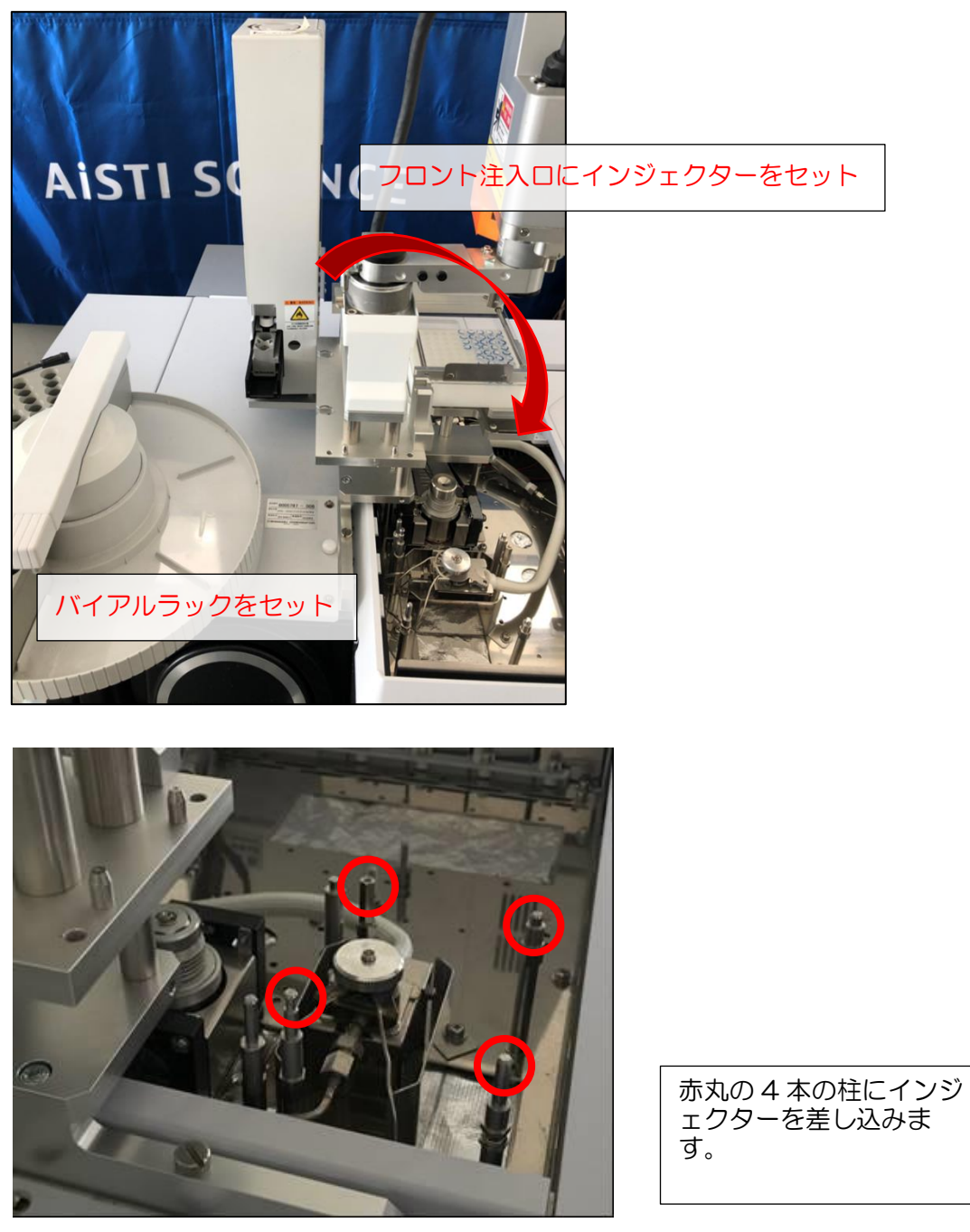

インジェクターの交換方法について

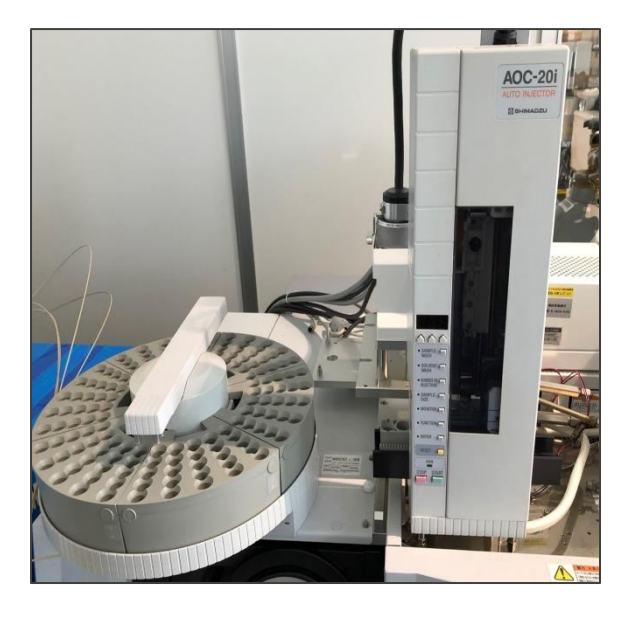

# 6. 大量注入口 (LVI-S250) の設定

GC のフロント側にセットされている SP/SPL 注入口をご使用頂く場合に、大量注入口装 置 LVI-S250 での設定変更が必要となります。

LVI のコントローラが GC のスタート信号を制御する設定になっておりますので、下に示 すようにタッチパネルから設定を変更頂く必要があります。

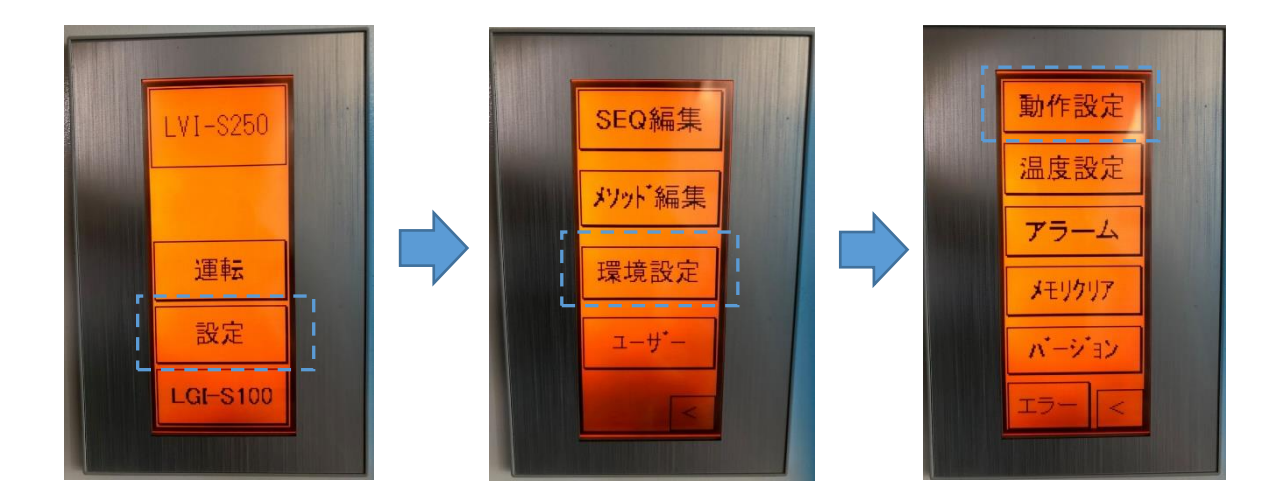

#### インジェクターの交換方法について

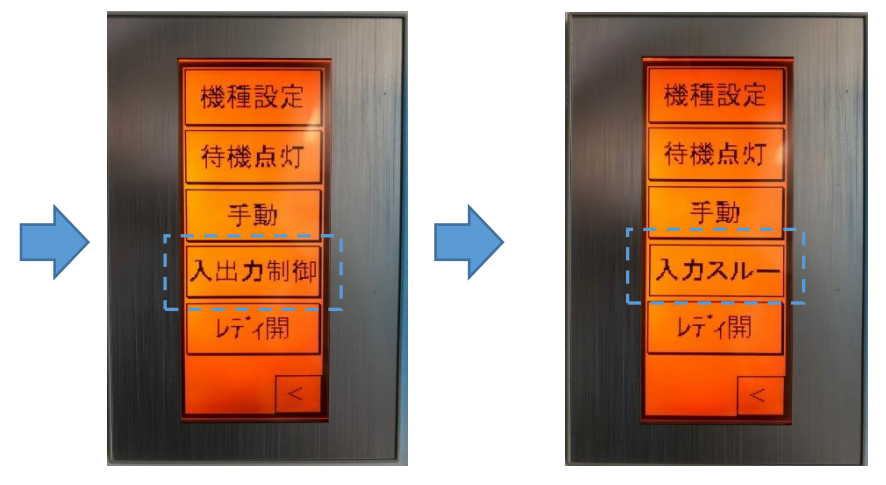

「設定」→「環境設定」→「動作設定」→「入出力制御」→「入力スルー」

Ver. 2 (2020.7.1)